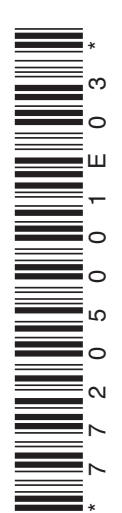

# **User's Manual**

# **MX100 Style Upgrade Guide (Instructions for the Style Upgrade Kit)**

### **Foreword**

Thank you for purchasing the MX100 style upgrade kit. This document describes the use of the kit for upgrading the MX100 main module to the latest style.

There are two types of MX100 Style Upgrade Kit. Check the model and specification codes on the MX100 main module name plate before upgrading the style.

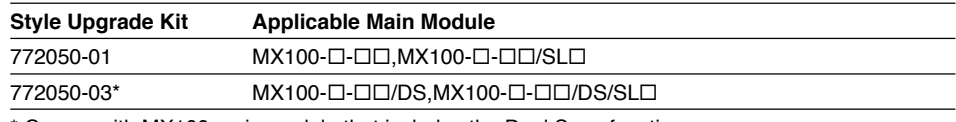

Comes with MX100 main module that includes the Dual Save functions.

# **CAUTION**

- When the style upgrade is applied, IP addresses, range setting information, and other parameters are all initialized, and the MX100 returns to its factory default state. Saving the current settings in a project file of the MX100 Standard Software or MXLOGGER (sold separately) prior to upgrading the style will allow easy reentry after upgrading.
- The IP address, subnet mask, default gateway, host name, and domain name are not saved in project files. Please write them down by hand.
- This style upgrade kit cannot be used with the special special versions of the MX100 main module.

#### **Contents of the Kit**

The MX100 style upgrade kit includes the following. Check that no accessories are missing or damaged.

**CF card\*1 MX100 Standard Software**

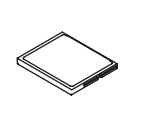

**\*1 Includes the firmware for the style upgrade.**

**MX100 Style Upgrade Guide (this manual) Model: IM 772050-01E**

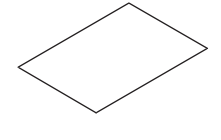

**Upgrade seal Part number: B8722AE**

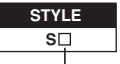

**Shows the latest style number.**

**Model: MX180**

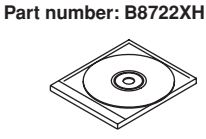

**MX100 Manual CD-ROM\*2**

**\*2 Contains the MX100 Data Acquisition Unit User's Manual (IM MX100-01E) and the MX100 Standard Software User's Manual (IM MX180-01E).**

**MX100/MW100 Data Acquisition Unit Installation and Connection Guide Model: IM MX100-72E**

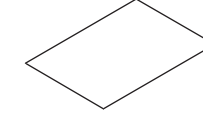

**MX100 Data Acquisition Unit Operation Guide Model: IM MX100-02E**

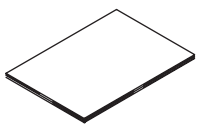

YOKOGAWA Yokogawa Electric Corporation 3rd Edition: February 2008 (YK) All Rights Reserved, Copyright © 2003 Yokogawa Electric Corporation **IM 772050-01E 3rd Edition**

## **Style Upgrade Procedure**

#### **MX100 Main Module**

- 1. With the power to the MX100 turned OFF, insert the CF card containing the style upgrade firmware into the card slot.
- 2. Turn OFF dip switch number 4.

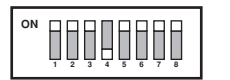

**ON SW1 to 3, SW5 to 8: ON SW4: OFF**

- 3. Turn ON the power, then wait until the 7-segment LED displays **99**. This concludes the download. If the display reads something other than **99**, the download failed. Make sure the CF card is completely inserted, and repeat the procedure from step 1.
- 4. Turn OFF the power, then return dip switches to their original positions (all ON). Turn ON the power.
- 5. Affix the seal indicating the changed style number below the name plate.

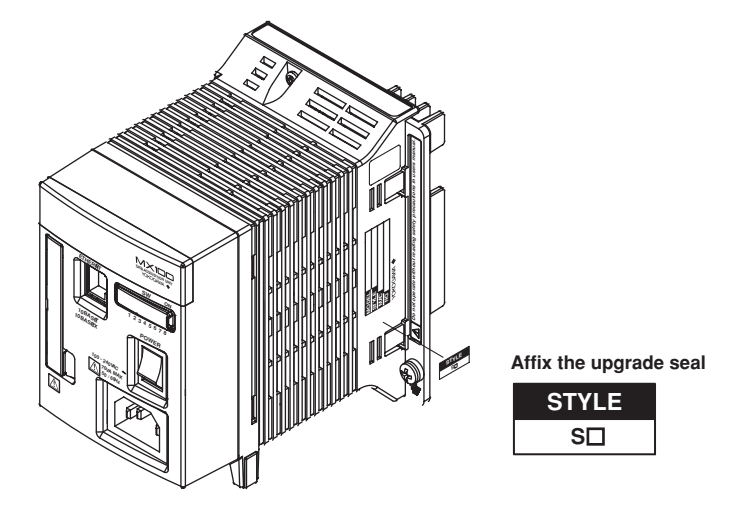

#### **MX100 Standard Software**

- 1. Remove the old version of the MX100 Standard Software in the Control Panel under Add/Remove Programs.
- 2. Install the MX100 Standard Software for the new style that comes with this kit.

### **Checking the Style of the MX100 Main Module**

Start the MX100 Standard Software, connect to the MX100, then check the style. For details, see "Connecting and Disconnecting the MX100" in section 2.1 of the MX100 Standard Software User's Manual (IM MX180-01E).